## **Portable FullRecall Activation Code With Keygen Free PC/Windows (Updated 2022)**

## [Download](http://evacdir.com/infantry/ZG93bmxvYWR8SGo2TjJWMWFYeDhNVFkxTkRVeU1qRXhNSHg4TWpVNU1IeDhLRTBwSUZkdmNtUndjbVZ6Y3lCYldFMU1VbEJESUZZeUlGQkVSbDA&aroun/collisions/kennsington/refundable/UG9ydGFibGUgRnVsbFJlY2FsbAUG9.servos)

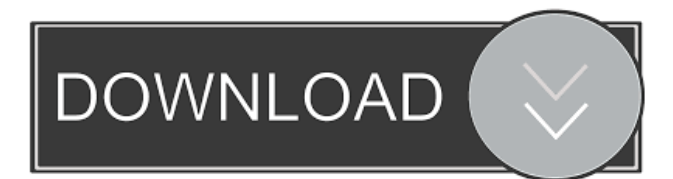

## **Portable FullRecall Crack+ [Win/Mac]**

There are no explanations about Portable FullRecall in the official website. It is an alternative of FullRecall for those who want to create quizzes and obtain high scores. The main differences are that it is portable and does not affect the system, the environment, etc. as does the original FullRecall application. It is available for Windows Vista, Windows 7, Windows XP, etc. Features: Create quizzes Display quizzes Easily export, import or save FullRecall databases Support any category and question Create unlimited databases Create customized quizzes Download images Sound or image-based quiz support Print options (Create, Print, PDF, etc.) System Requirements: To run Portable FullRecall, you need to have installed the Windows operating system and Java Runtime Environment (version 1.6 or newer). The size of the application is roughly 2 MB and it takes about 10 seconds to install. Q: Struts2 - Add script tag to jsp I'm using struts 2 with MVC approach and I want to add a script tag with a js file to a jsp. For example, I want to create a web page with some js in it (like in the index.jsp, using includeTag to create a

## partial page), something like this:

**Portable FullRecall Crack [Win/Mac] [April-2022]**

A computer macro utility which can be used to convert between key and letter codes for the QWERTY keyboard. Thanks to this utility, you will be able to easily save time in typing by simply pressing a single key or a combination of keys. Installation Portable FullRecall Crack Free Download is a standalone program, and does not need any installation. The utility does not require any other component such as.NET or JRE to run. Quick start When you start Portable FullRecall the first time, you will be greeted with the following window: In this window, you can enter the type of data you wish to store, the keycodes to use, the keycode to perform conversion (if you want to save it for future use, i.e. if you want to save the letter codes to a database, with the keycodes we were speaking about above), as well as the name of your database. When you have finished entering all the details, click on "next". On the next window, you will be asked to enter the category for the database you just created, along with the name of the database and its description. It is very important that you enter

## these fields accurately, as they will not be visible on the Main window, but will be used to create a database. When you are ready, click on "save database". If you wish to edit the database, doubleclick on the database you wish to edit. In this window, you can create new categories, edit categories, re-sort categories and delete categories. You can also add an image to the

category you have selected. In the next window, you can add questions. The next window allows you to add existing questions. It's very important that you accurately select the relevant fields for the question you wish to add. To add a question, click on "Add question". In this window, you will be able to create your answer. To add a note, click on "Add note". The next window allows you to add answers. If you want to add a note, click on "Add note". In the next window, you can add comments to the item you have created. In the next window, you can export the database to a TXT file, and then to a CSV file. Conclusion Although there is a lot to show you, Portable FullRec 77a5ca646e

### **Portable FullRecall For Windows**

How do I use it? There are two ways to use Portable FullRecall. The easiest one, in my opinion, is to use its portable variant, which is just a few clicks away. Creating a database with all the information you need is very easy with this tool, and you can even import or export it to TXT format. What kind of databases does it create? It creates different kinds of databases, depending on how you use it, and on the information you want to store. You can store: Quotes: It is possible to download quotes from the web and use them in Portable FullRecall. This is very useful if you're a student, since quotes could be an inspirational source of information for you. Categories: You can create your own categories in which you store all the information you want. They are sortable by clicking on them, and there is a lot of sorting options available. Questions and answers: It is possible to add questions and their respective answers. Sounds: You can add sounds, such as WAV, OGG, WMA, AU, AIF, MID and other formats, into Portable FullRecall. Grades: You can create grades for the items you've studied, and indicate your knowledge on them. This way you'll

# be able to know how well you remember the items

or if you need to revise them. Images: You can add images to the database. Statistics: You can view the total number of items, categories, maximum last interval, and mean grade for each item. Troubleshooting: There are tips and instructions when the program may encounter some issues. How to install it? Just drag and drop the folder to a location on your PC. You'll find a Portable FullRecall icon on your desktop. I ran into a problem during installation. Please go to the Tool tab and follow the instructions. How to uninstall it? The uninstallation of this tool is just like the installation. You can drag and drop the Portable FullRecall folder to the recycle bin. How do I copy databases to the portable version? To copy databases from the full version to the portable one, please go to the Program Files folder and open Portable FullRecall. Drag the database to the Portable FullRecall folder. If the

**What's New in the Portable FullRecall?**

Portable FullRecall is a software tool that can be used so as to help you learn for exams or just memorize important information, by creating your own quizzes. Portability perks Since this is the

portable counterpart of FullRecall - installation is not a prerequisite. One of the perks of this is that

the Windows registry and Start menu/screen are not going to suffer any changes. What's more, it is possible to use Portable FullRecall on any computer you have access to, by simply dropping the program files to an external data device (e.g. pen drive), and double-clicking the executable. Easy-to-handle environment The interface is very simple and intuitive, containing a menu bar, a few buttons and a panel where to display an inspirational quote. This means that all user categories will find this utility highly accessible. Furthermore, if by any chance you do not know how to use a particular function, you should know there are some extensive Help contents and tips integrated. Create databases and easily edit them It is possible to create an unlimited number of databases, as well as import them from TXT, CSV or another FullRecall database, and export them to the hard drive as TXT files. Questions and answers can be added along with grades which lets you know how well you remembered something (e.g. ideal, good, pass, poor etc.), as well as sounds (WAV, OGG, WMA, AU, AIF, MID etc.) or images (PNG, GIF, BMP, JPG, ICO, CUR, TIFF). Statistics can be generated, such as total

number of items, categories, maximum last interval and mean grade. It is also possible to view graphs regarding items reviews and intervals. Conclusion To sum up, Portable FullRecall is a useful piece of software which helps you study. It has a good response time, an intuitive UI, plenty of options, and it does not hamper the system's performance. Portable FullRecall Screenshots: Portable FullRecall is a software tool that can be used so as to help you learn for exams or just memorize important information, by creating your own quizzes. Portability perks Since this is the portable counterpart of FullRecall - installation is not a prerequisite. One of the perks of this is that the Windows registry and Start menu/screen are not going to suffer any changes. What's more, it is possible to use Portable FullRecall on any computer you have access to, by simply dropping the program files to an external

**System Requirements For Portable FullRecall:**

OS: Mac OS X 10.7 (Lion), 10.8 (Mountain Lion), 10.9 (Mavericks) or 10.10 (Yosemite) Mac OS X 10.7 (Lion), 10.8 (Mountain Lion), 10.9 (Mavericks) or 10.10 (Yosemite) Processor: Intel Core 2 Duo 2.26GHz or better Intel Core 2 Duo 2.26GHz or better Memory: 2 GB RAM 2 GB RAM Hard Drive: 40 GB available space 40

<http://www.reiten-scheickgut.at/wp-content/uploads/2022/06/jesfin.pdf> <http://peoplecc.co/?p=12869> [https://vega-eu.com/wp-content/uploads/2022/06/Magic\\_Lens\\_Max.pdf](https://vega-eu.com/wp-content/uploads/2022/06/Magic_Lens_Max.pdf) <http://malenatango.ru/danicurs-crack-keygen-full-version/> <https://thebakersavenue.com/wp-content/uploads/2022/06/AnyStream.pdf> <https://www.herbariovaa.org/checklists/checklist.php?clid=17473> <http://cycloneispinmop.com/?p=8366> <https://www.greatescapesdirect.com/2022/06/all-file-email-extractor-with-key-free-win-mac/> <https://www.cbdexpress.nl/wp-content/uploads/wylodaws.pdf> <https://www.touchegraphik.com/wp-content/uploads/2022/06/lazarain.pdf>